USB-LCC Interface Module for LCC®/OpenLCB™ 1

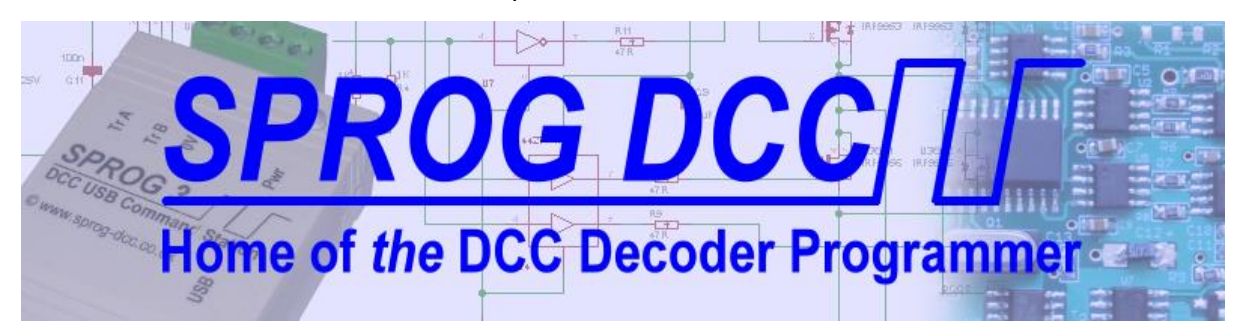

# **USB-LCC Interface Module for LCC®/OpenLCBTM SPROG DCC Ltd**

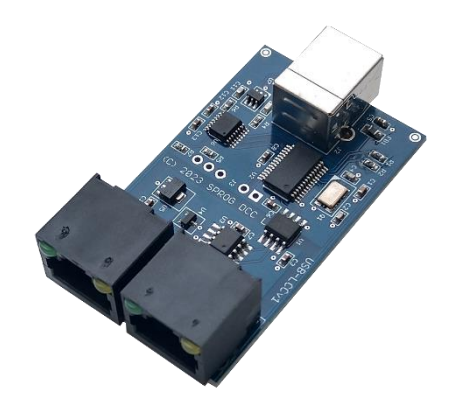

**Firmware v1.3 Hardware v1.1**

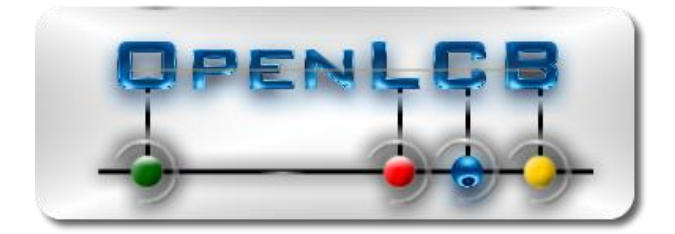

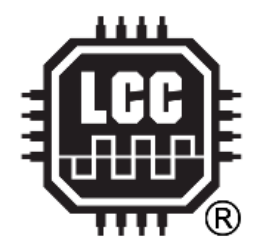

Copyright © May 2024 SPROG DCC Ltd.

This document may be distributed it under the terms of Creative Commons Attribution License (http://creativecommons.org/licenses/by/3.0/), version 3.0 or later.

#### **Contact:**

SPROG DCC Ltd Anvil House, Butt Lane Harbury Leamington Spa CV33 9JL United Kingdom [https://www.sprog-dcc.co.uk](https://www.sprog-dcc.co.uk/)

[sprog@sprog-dcc.co.uk](mailto:sprog@sprog-dcc.co.uk)

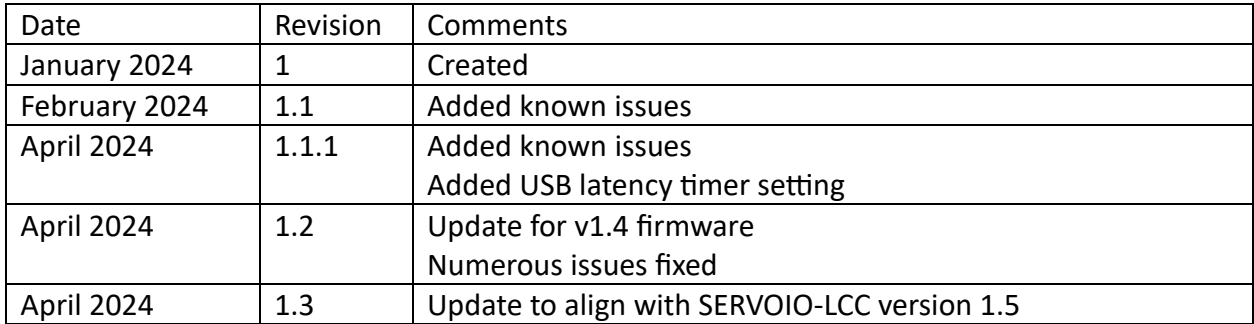

Unless otherwise notes references in this document to LCC apply equally to OpenLCB, and viceversa.

LCC® is a registered trademark of the NMRA

OpenLCBTM is a trademark of the OpenLCB Group

## Contents

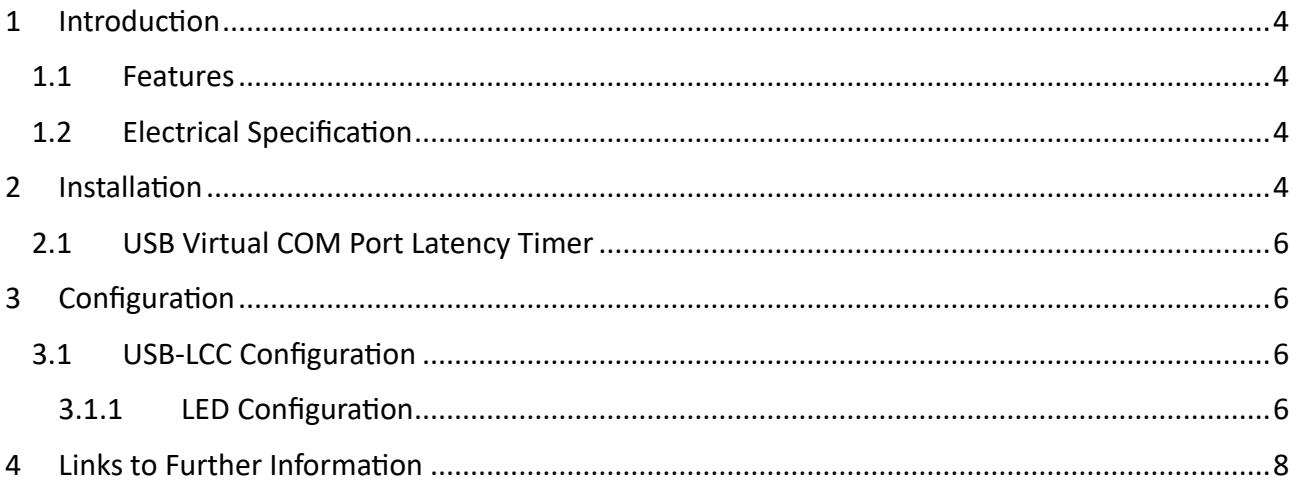

## <span id="page-3-0"></span>1 Introduction

The USB-LCC allows easy connection between a Raspberry-Pi computer and an LCC/OpenLCB network. The USB-LCC is supported by JMRI (Java model Railroad Interface).

**NOTE:** This document should be read in conjunction with the USB-LCC Errata, which may be downloaded from our website, for a list of known and fixed issues for this release.

#### <span id="page-3-1"></span>1.1 Features

- USB interface for NMRA LCC and OpenLCB<sup>TM</sup>
- Galvanic isolation between USB and LCC network
- Two bi-colour status LEDs
- Supported by JMRI
- Implements an LCC node
	- o LCC bootloader for firmware upgrades
		- Via host or network
	- o Two configurable LED functions via the CDI
- Dual RJ45 for network pass-through or terminator
- Uses standard FTDI drivers included with Windows, MacOS, Linux
- Host side is USB bus powered
- Network side is powered from LCC

Unlike generic USB-CAN interfaces, that may also be used for LCC, the USB-LCC implements a true LCC node with its own CDI (Configuration Description Information). The bootloader allows the node firmware be updated via the USB or LCC network connections.

#### <span id="page-3-2"></span>1.2 Electrical Specification

The USB-LCC draws a small current (50 mA max.) from the LCC PWR\_POS/PWR\_NEG conductors in the LCC network cable and will operate properly with a supply voltage of 7.5 V to 15 V.

The 5 V supply from the USB connector is used to power the remaining active circuitry on the USB-LCC.

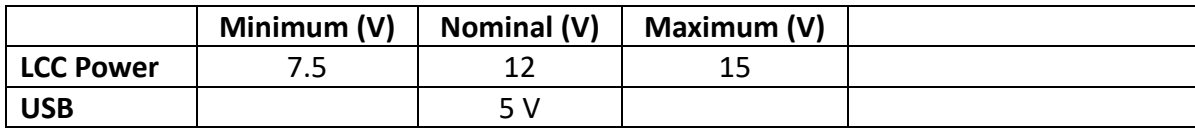

## <span id="page-3-3"></span>2 Installation

There are no jumper links or other configuration required to use the USB-LCC.

Power for the LCC interface must be available on the LCC network cable(s).

The USB-LCC can be connected anywhere along the LCC network, subject to the usual LCC cabling requirements (e.g., daisy chain connections, correctly terminated).

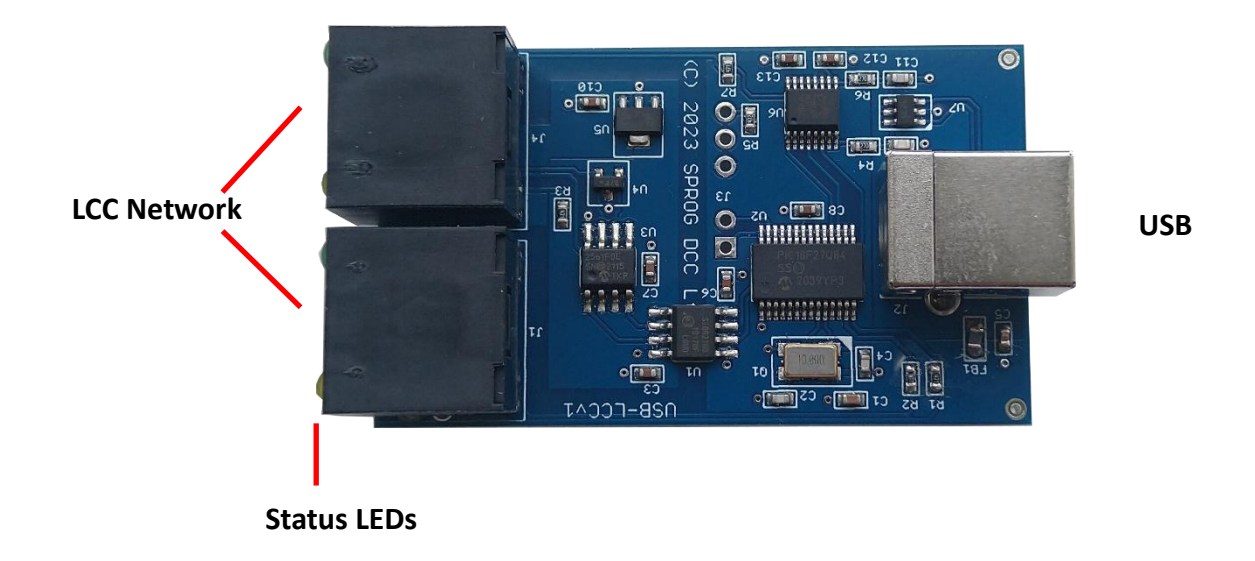

Four status LEDs are built in to the network connectors. One indicate USB activity, one indicates LCC power is present, and two configurable LEDs that default to LCC message send and LCC message receive.

The activity, send and receive LEDs blink briefly for each message.

The send and receive LEDS illuminate for a short period at startup.

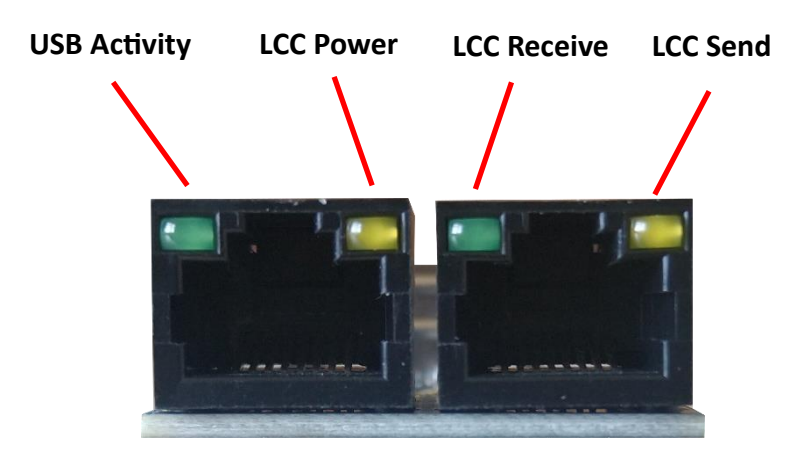

The LCC send and receive LEDs are configurable via the CDI and default to LCC network activity (see **[3.1.1](#page-5-3) LED C[ONFIGURATION](#page-5-3)**).

**NOTE:** The LCC send and receive functions indicate valid LCC messages on both the LCC network and the USB connection.

**NOTE:** The LED colours may vary in the final version of the USB-LCC.

#### <span id="page-5-0"></span>2.1 USB Virtual COM Port Latency Timer

LCC messages vary in length may be much shorter than the 64-byte buffer used for USB communications by the host computer. To ensure the most efficient data transfer between the LCC network and the host, the latency timer in the USB-LCC USB interface should be set to a lower value than the default 16 ms. A value of 2 ms seems to be a good compromise.

On Windows hosts, use the advanced port settings for the assigned COM port

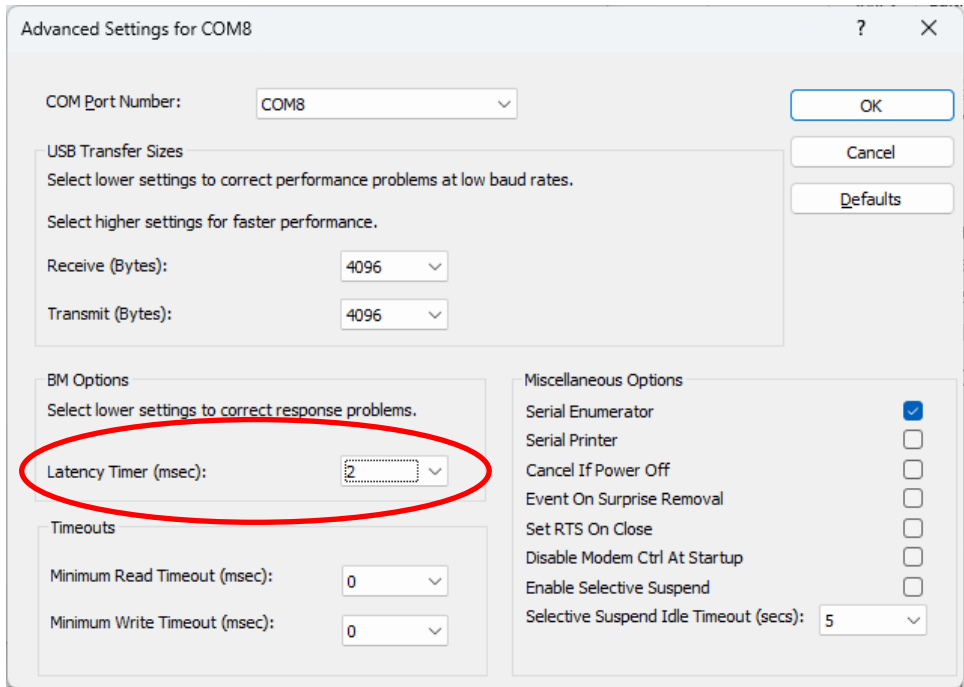

On Linux hosts, issue the following command from a shell

sudo sh -c 'echo 1 > /sys/bus/usb-serial/devices/ttyUSB0/latency\_timer'

Maybe substituting 'bash' for 'sh' depending on your choice of shell.

## <span id="page-5-1"></span>3 Configuration

#### <span id="page-5-2"></span>3.1 USB-LCC Configuration

The USB-LCC configuration is self-describing via the CDI (Configuration Description Information) and may be configured with suitable software tools such as JMRI.

#### <span id="page-5-3"></span>3.1.1 LED Configuration

Two of the status LEDs are configurable via the CDI. Each LED is controlled by up to four consumer events or internal status.

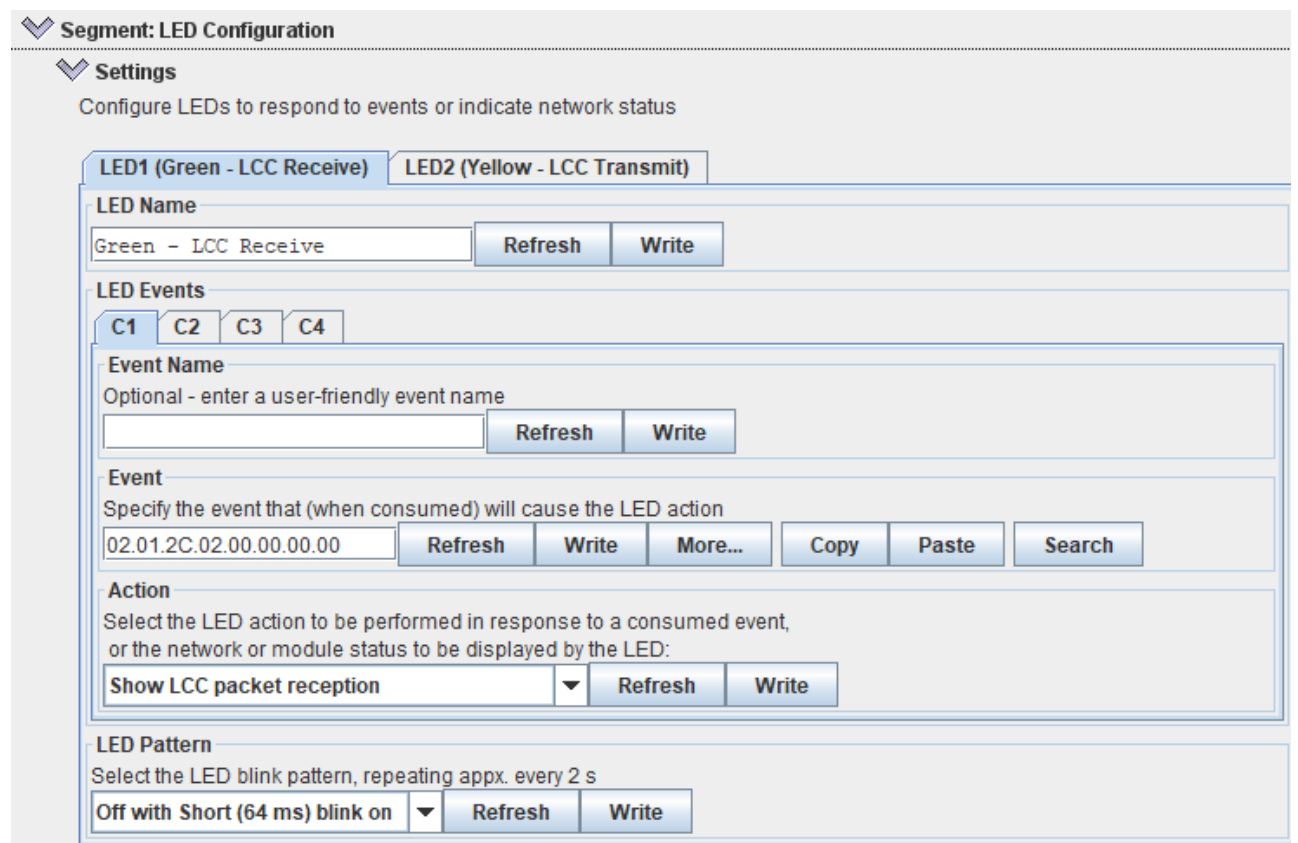

#### The CDI Action field controls the LED functions

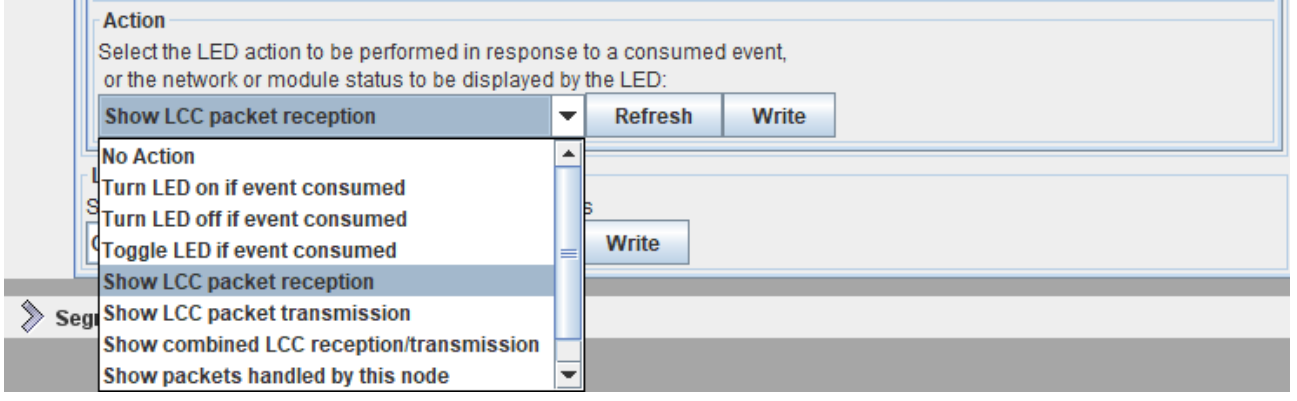

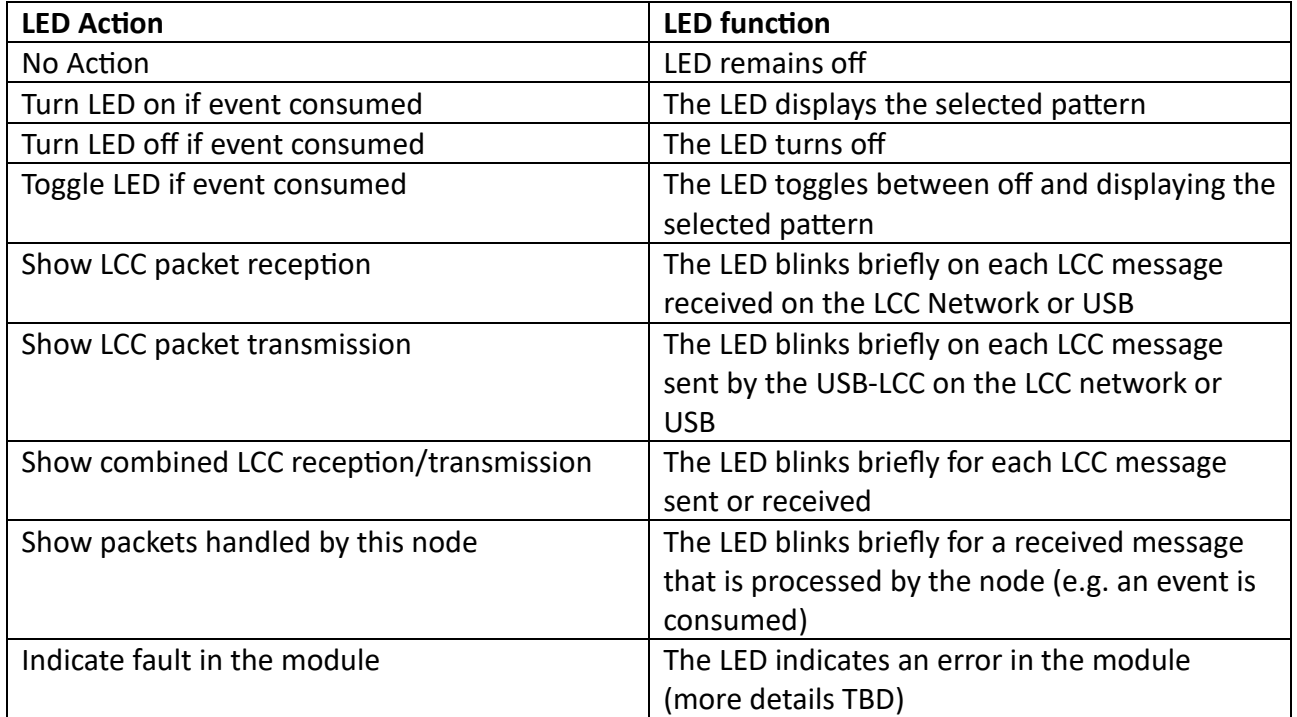

The LED Pattern CDI field controls the way the LED is illuminated

There is one pattern setting available per LED. The LED displays the selected patter when turned on (or toggled from off to on) by a consumed event.

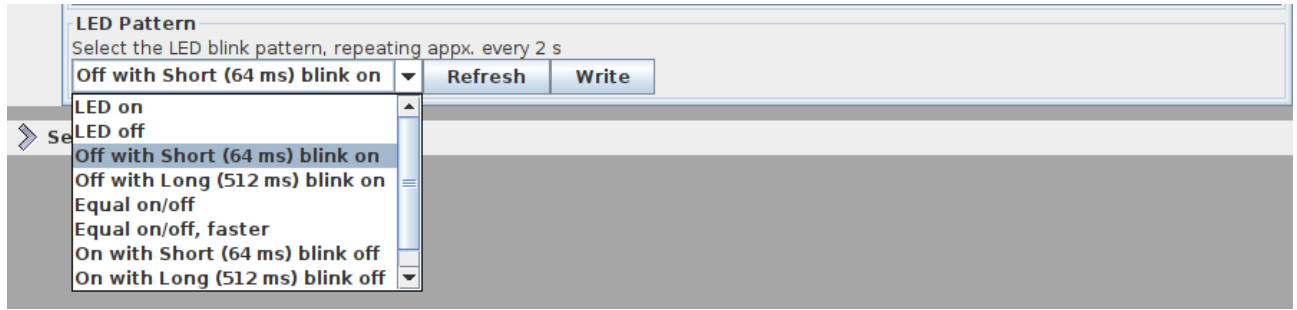

## <span id="page-7-0"></span>4 Links to Further Information

SPROG DCC Ltd website [https://www.sprog-dcc.co.uk](https://www.sprog-dcc.co.uk/) For all our products and support.

SPROG DCC Ltd Official YouTube Channel<https://www.youtube.com/@sprogdcc>

OpenLCB group [https://openlcb.org](https://openlcb.org/) The group behind the OpenLCB/LCC standards.

NMRA LCC standards page<https://www.nmra.org/lcc> The LCC standards adopted by the NMRA.

OpenLCB discussion group<https://groups.io/g/openlcb/topics> Discussion of OpenLCB topics, more developer focussed.

The NMRA's LCC user group<https://groups.io/g/layoutcommandcontrol/topics> a good starting point for asking questions of other LCC users.

JMRI users<https://groups.io/g/jmriusers/topics> JMRI software topics.

JMRI website [https://www.jmri.org](https://www.jmri.org/) Download the latest JMRI releases and access support pages.

Book: Introduction to Layout Command Control [https://www.amazon.co.uk/Introduction-Layout-](https://www.amazon.co.uk/Introduction-Layout-Command-Control-Practical/dp/0988825902)[Command-Control-Practical/dp/0988825902](https://www.amazon.co.uk/Introduction-Layout-Command-Control-Practical/dp/0988825902) focussed on RR-Cirkits products but the concepts are applicable to any LCC hardware.